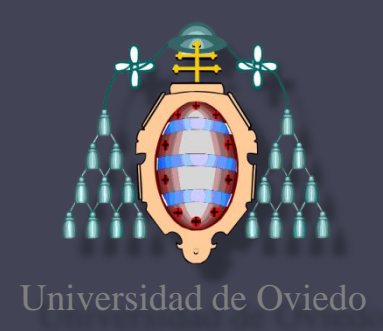

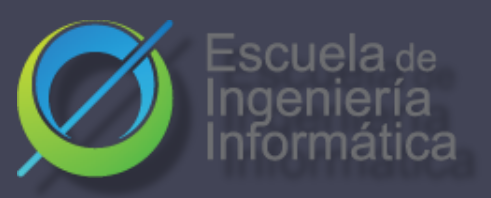

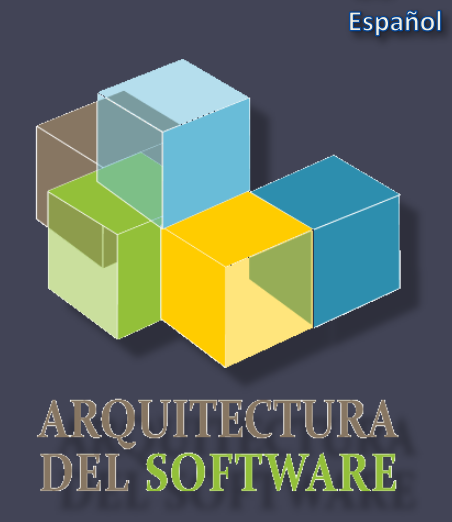

ES

#### Arquitectura del Software

#### Lab. 09

- BDD
- Pruebas de Aceptación

José Emilio Labra Gayo Pablo González Irene Cid Paulino Álvarez

# Pruebas de aceptación y BDD

#### Pruebas que pueden ejecutarse con el cliente Si pasan, el producto es aceptado Behaviour-Driven-Development (BDD)

- Variante de TDD (test driven development) Pruebas basadas en comportamiento Relacionado con ATDD (Acceptance-Test Driven Development)
- Comportamiento = Historias de usuario
- También conocido como: Especificación por ejemplos
- Objetivo: Especificaciones ejecutables
- Algunas herramientas:
	- cucumber, jBehave, concordion

#### BDD - Historias de usuario

- Breves (en teoría se escriben en tarjetas)
- Deben ser legibles (y aprobadas) por expertos de dominio (negocio)
- Otros atributos deseables:
	- Independientes (sin interrelaciones fuertes)
	- Negociables (sin detalles concretos)
	- Con valor para el usuario
	- Estimables (para incluirlas en Sprints)
	- Pequeñas (en otro caso considerar dividirlas)
	- Se pueden validar (automatizar)

### BDD - Historias de usuario

#### Característica: *Título (descripción de historia)*

*Como* [rol] *Quiero* [característica] *Para* [beneficio]

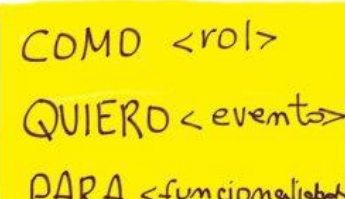

Varios escenarios *Dado* [Contexto] *Y* [un poco más de contexto] *Cuando* [Suceso] *Entonces* [Resultado] *Y* [otro resultado]

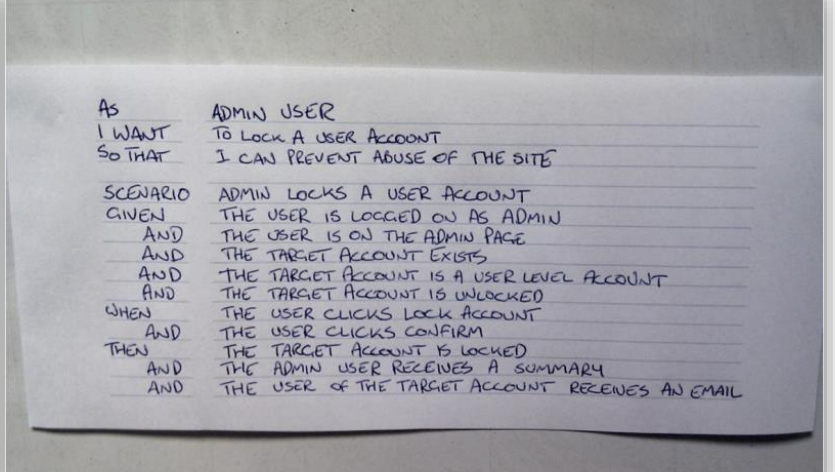

### BDD – Example Mapping

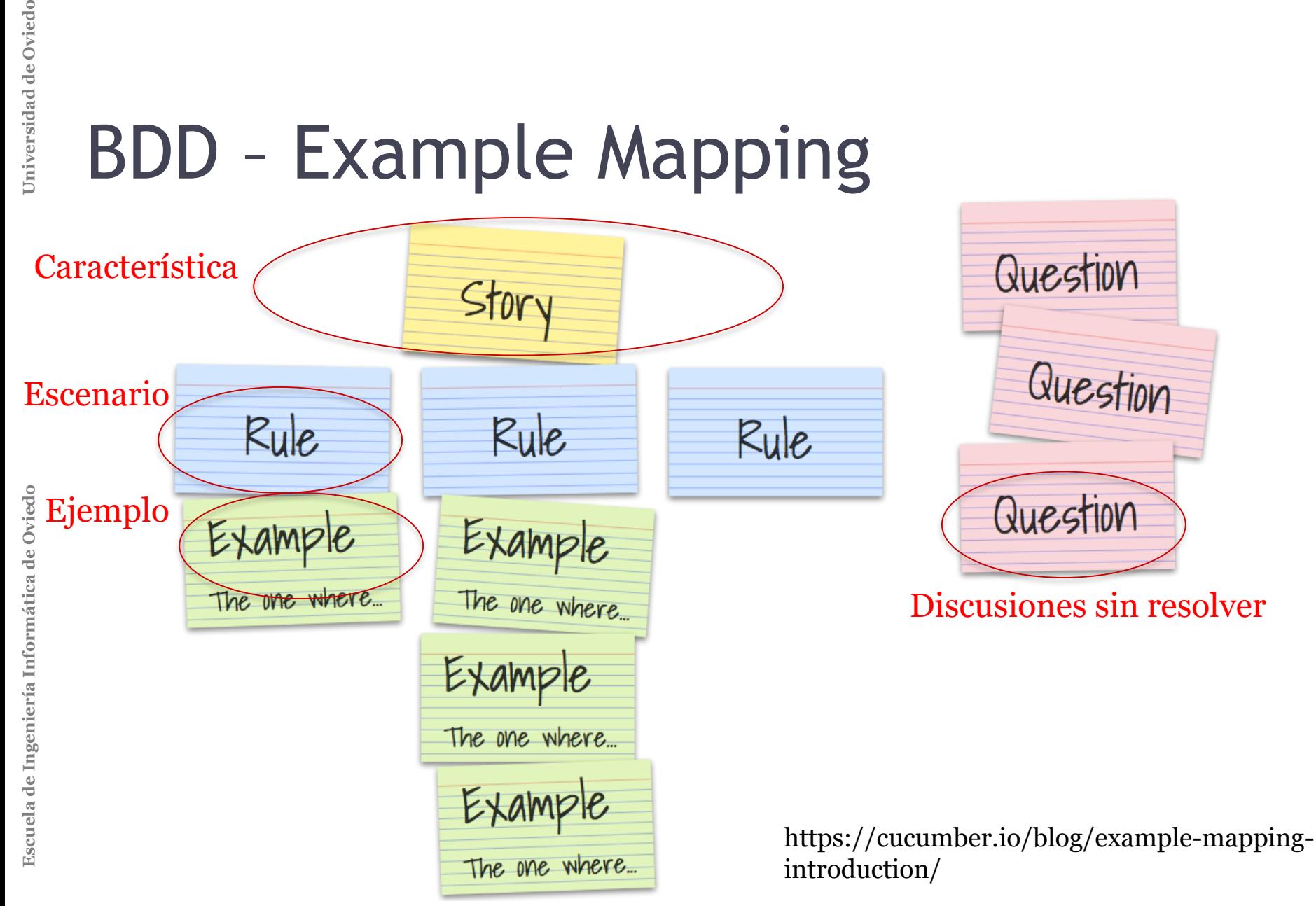

# BDD con Cucumber

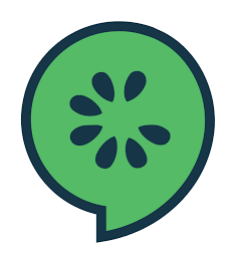

- Cucumber = desarrollado en Ruby (2008)
	- Rspec (Ruby), jbehave (Java)
- Se basa en Lenguaje Gherkin (lenguaje interno pare definir las historias)

<https://cucumber.io/docs/gherkin/>

Puede usarse en diferentes idiomas (asturiano, …)

- Historias de usuarios enlazadas con definiciones de los pasos
	- Definiciones de pasos se ejecutan para validar las historias de usuario

### BDD con Cucumber

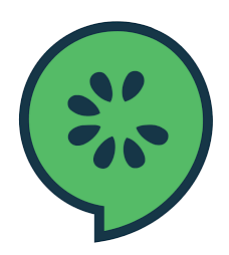

Característica: Describe una funcionalidad Una funcionalidad puede tener varios escenarios Escenario:

Comportamiento del sistema en un contexto determinado

*Given*: Contexto

*When*: Interacción con el sistema

*Then*: Comprueba el resultado

*Examples*: Datos concretos

# BDD con Cucumber

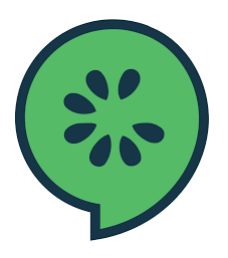

#### Referencias:

#### Java: cucumber-jvm

https://github.com/cucumber/cucumber-jvm

#### Eclipse support:

<http://cucumber.github.io/cucumber-eclipse/>

#### Visual Studio Code: Cucumber (Gherkin) Full Support

https://marketplace.visualstudio.com/items?itemName=alex krechik.cucumberautocomplete

# Ejemplo BDD

- Crear una historia de usuario (paso a paso)
	- Instalar Cucumber
	- Escribir el primer escenario en Gherkin
	- Escribir las definiciones de los pasos en el lenguaje de programación escogido
	- Ejecutar Cucumber

## Ejemplo BDD con Cucumber

- Depende del lenguaje de programación o entorno
	- Java/Javascript/Python/...
	- Instalación en:<https://cucumber.io/>
- React ejemplo: https://github.com/Arquisoft/radarin 0 [jest-cucumber:](https://www.npmjs.com/package/jest-cucumber) Módulo que permite crear historias con Gherkin y convertirlas en test para ejecutar con Jest.

\$ npm install --save-dev puppeteer jest-cucumber

[jest-puppeteer:](https://www.npmjs.com/package/jest-puppeteer) Módulo que nos permitirá ejecutar los test en un navegador por defecto. También se puede configurar para ser usado con [Selenium](https://www.selenium.dev/).

\$ npm install --save-dev puppeteer jest-puppeteer

# Ejemplo BDD

• Ejemplo de historia de usuario en Node.js.

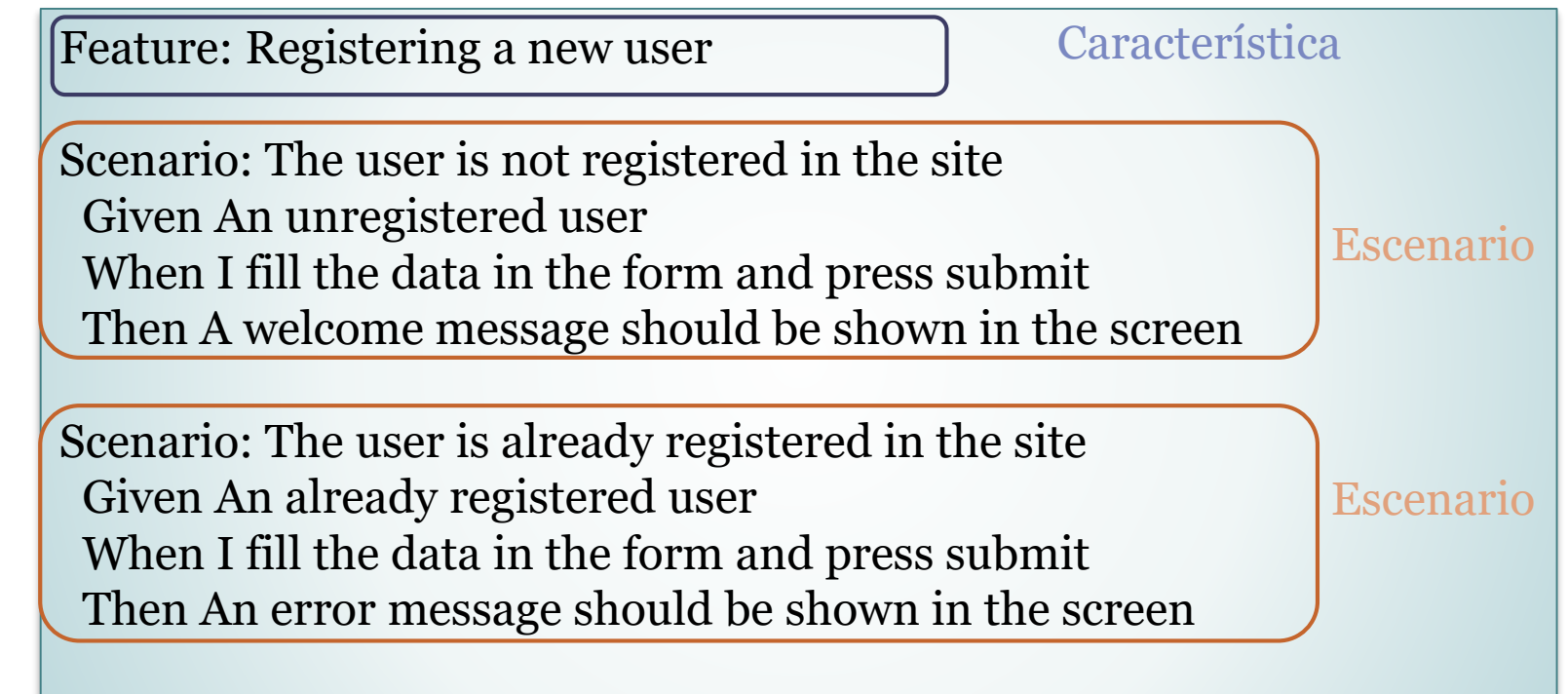

…/webapp/e2e/features/register-form.feature

# Ejemplo BDD

…/webapp/e2e/steps/register-form-steps.js

```
test('The user is not registered in the site', (\{qiven, when, then\}) \Rightarrow \{let email;
 let username;
  given('An unregistered user', () => {
    email = "newuser@test.com"username = "newuser"\});
 when('I fill the data in the form and press submit', async () => {
    await expect(page).toMatch('Hi, ASW students')
    await expect(page).toFillForm('form[name="register"]', {
      username: username,
      email: email,
    })
    await expect(page).toClick('button', { text: 'Submit' })
  \});
 then('A welcome message should be shown in the screen', async () => {
    await expect(page).toMatch('Welcome to ASW')
 \});
\});
```
- jest-config.js
	- Este archivo vincula todo junto
	- Dice a **jest** dónde están los archivos de prueba de pasos
	- Configuración para iniciar y desmontar las pruebas

```
module.exports = \{testEnvironment: './custom-environment.js',
    testMatch: ["**/steps/*.js"],
    testTimeout: 30000,
    globalSetup: './global-setup.js',
    globalTeardown: './global-teardown.js',
    setupFilesAfterEnv: ["expect-puppeteer"]
3
```
- custom-environment.js
	- Configura cómo iniciar el navegador para realizar las pruebas
	- Usamos puppeteer para esta tarea
	- También se puede configurar con otros navegadores.
	- Usamos **headless=true** para ejecutar las pruebas en el sistema CI, pero podemos cambiarlo a falso para ejecutarlas localmente
	- El parámetro **slowMo** es útil para ralentizar las pruebas y ver qué está sucediendo.

```
var NodeEnvironemnt = require('jest-environment-node')
var puppeteer = require('puppeteer')class CustomEnvironment extends NodeEnvironemnt {
    constructor(config, context){
        super(config, context)
    ₹
    async setup(){
        await super.setup()
        this.global.browser = await puppeteer.launch(\{headless: true,
            //slowMo: 20\mathcal{H}this.global.page = await this.global.browser.newPage()
    ł
    async teardown(){
        await this.global.browser.close()
        await super.teardown()
    ł
module. exports = CustomerEvent
```
- global-setup.js
	- Configura cómo lanzar el sistema
	- Para probar esta aplicación necesitamos: la base de datos, restapi y webapp
	- La base de datos y el restapi se inician utilizando dos scripts adicionales
	- **BROWSER=none** indica que no queremos iniciar el navegador con npm start (ya configuramos cómo iniciar el navegador)

```
const { setup: setupDevServer } = require("jest-dev-server")
module.exports = async () => {
    await setupDevServer([
    ſ
        command: 'node start-db.js',
        launchTimeout: 100000,
        debug:true,
        port: 27017,
   Ъ,
    Ł
        command: 'node start-restapi.js',
        launchTimeout: 60000,
        debug:true,
        port: 5000,
    λ,
    Ł
        command: 'BROWSER=none npm start',
        launchTimeout: 60000,
        debug: true,
        port: 3000
    Hł
```
- start-db.js
	- Crear en memoria una instancia de mongodb
	- Reutiliza la función startdb (). También se utiliza para lanzar una base de datos en memoria para las pruebas unitarias de restapi

#### • start-restapi.js

- Crear el restapi server y se conecta a la base de datos en memoria de mongo
- Reutiliza la función startserver() del restapi (también se usa en las pruebas unitarias del restapi)

const server = require('../../restapi/tests/server-for-tests') server.startdb()

```
const server = require('../../restapi/tests/server-for-tests')
server.startserver()
```
• Configuración package.json en apartado scripts:

"test:e2e": "cd e2e && jest",

- Ejecutando las pruebas:
	- **npm run test:e2e**

# Ejemplo BDD

LESL SUILES.

• Resultado

**LACAC NOW ACTIVE** 

**\all** 

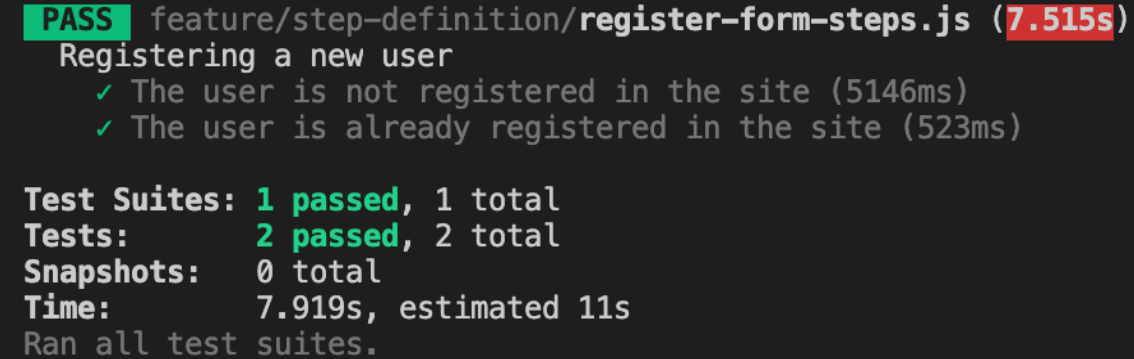

#### Ejemplo cucumber + selenium + Java (Spring-boot) de años anteriores

<https://github.com/arquisoft/votingSystem0>

# Pruebas para navegadores

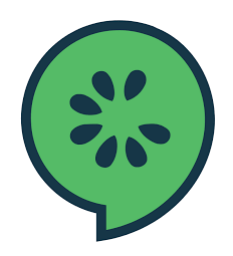

- Automatización con Navegadores
	- <https://cucumber.io/docs/guides/browser-automation/>
	- Otros herramientas
		- Selenium WebDriver http://docs.seleniumhq.org/
		- Capybara http://teamcapybara.github.io/capybara/
		- Watir https://watir.com/
		- Serenity http://serenity-bdd.info

# Selenium

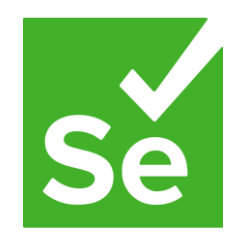

- Selenium IDE: permite registrar acciones
	- Firefox y Chrome plugins
- Genera código para ejecutar esas acciones.
- Configuración de Travis

https://lkrnac.net/blog/2016/01/run-selenium-tests-on-travisci/

### Bibliografía y enlaces de interés

#### • User Story Mapping by Jeff Patton

▫ **User Story Mapping: Discover the Whole Story, Build the Right Product, 1st Edition**

https://www.amazon.com/User-Story-Mapping-Discover-Product/dp/1491904909

#### • Historias de Usuario

- Scrum. Historias de Usuario (Fernando Llopis, Universidad de Alicante) https://fernandollopis.dlsi.ua.es/?p=39
- User stories with Gherkin and Cucumber (Michael Williams) https://medium.com/@mvwi/story-writing-with-gherkin-and-cucumber-1878124c284c
- Cucumber 10 minutes tutorial (JS) https://docs.cucumber.io/guides/10-minute-tutorial/
- Pruebas basadas en navegador
	- Automated UI Testing with Selenium and JavaScript https://itnext.io/automated-ui-testing-with-selenium-and-javascript-90bbe7ca13a3

### Primer Release (próxima semana)

- Mandar **contribuciones** (issue) por cada miembro del equipo el día antes
- Presentación de 15 mínutos
- Cobertura de <u>pruebas unitarias</u> al 30% optimo
- Documentación actualizada
- Despliegue en **heroku**
- No necesario implementar pruebas de aceptación
- Rama especifica **release** o etiqueta en el repositorio